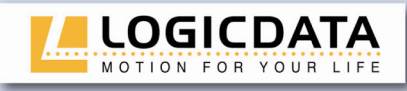

# **User manual**

## **Infrared remote control set**

# IRR-DSK-SET-LIGHT

Rev 3

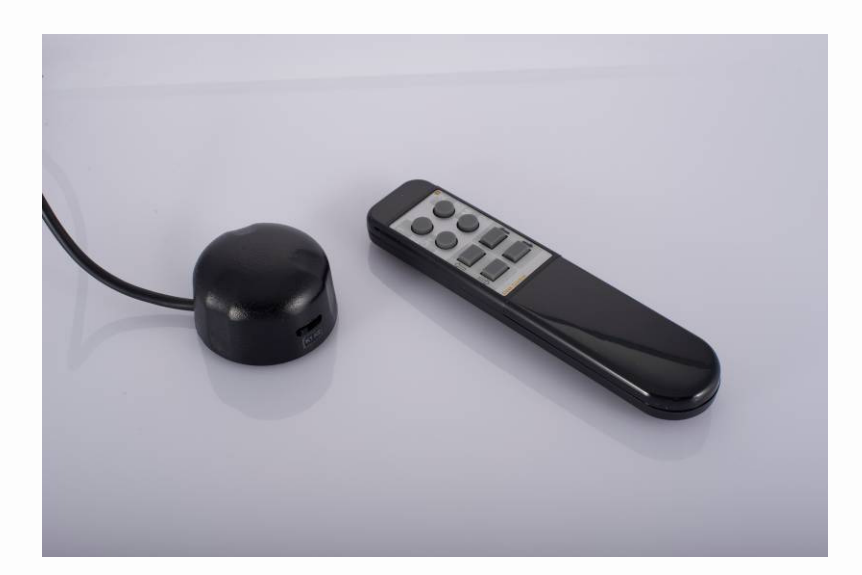

LOGIC office

ш

ய  $\overline{\phantom{0}}$  $\overline{\mathbf{r}}$  $\overline{\phantom{0}}$  $\overline{O}$  $\leftarrow$  $\overline{\mathbf{r}}$  $\overline{O}$ Ш  $\mathsf{Z}$  $\begin{array}{c}\n0 \\
1\n\end{array}$  $\mathbf{\Sigma}$ 

Subject to change without notice. Errors and omissions excepted.

**LOGICDATA** cannot accept responsibility for incorrect operation or use of

the products other than for the intended purpose. Under the warranty terms, **LOGICDATA** shall replace or repair any products that prove defective at the time of delivery. **LOGICDATA** shall not assume any further liability.

If you have any questions or special requests, please contact **LOGICDATA**  direct. 2012 **LOGICDATA**

www.logicdata.at

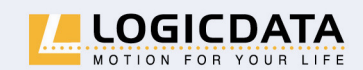

LOGICDATA Electronic & Software Entwicklungs GmbH

Wirtschaftspark 18 A-8530 Deutschlandsberg · Austria Tel.: +43 (0)3462 51 98 Fax: +43 (0)3462 51 98 530 e-mail: office@logicdata.at

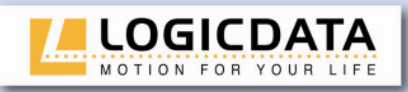

г

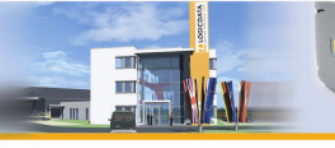

 $\overline{m}$ 

# **Contents**

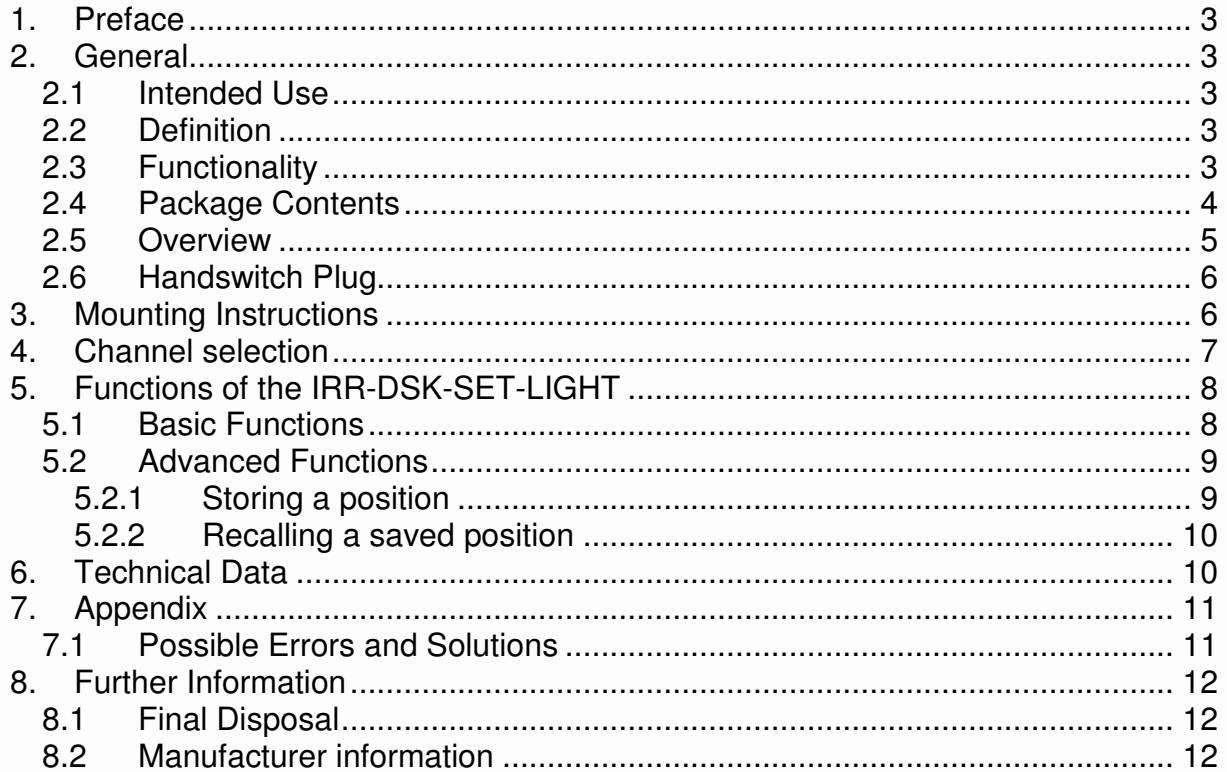

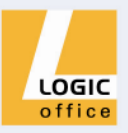

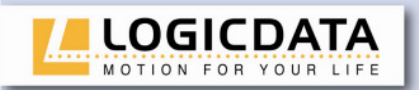

# **1. Preface**

Dear customer,

Thank you for choosing a IRR-DSK-SET-LIGHT by **LOGICDATA Electronic & Software Entwicklungs GmbH**. You have purchased a state-of-the-art product.

# **2. General**

#### **2.1 Intended Use**

The IRR-DSK-SET-LIGHT must be used with **LOGICDATA** control boxes. The control box must be installed, initially operated and functional tested by competent personnel only. Use other than described above is only allowed with permission of **LOGICDATA**.

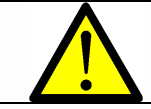

**Information:** For all information concerning **LOGICDATA** control boxes please refer to the corresponding manual.

#### **2.2 Definition**

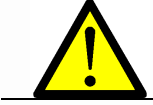

**Information:** For definitions and information concerning **LOGICDATA** Control boxes please refer to the applicable manual.

Aside of moving your table up and down your **LOGICDATA** control box is able to carry out other functions, like controlling the brightness of a lamp or a monitor – height adjustment. This function is called second motor group.

#### **2.3 Functionality**

The IRR-DSK-SET-LIGHT offers following functionality:

- Cable-free operation
- Control of 2 motor groups
- 2 infrared channels
- 2 memory positions

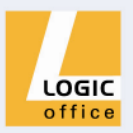

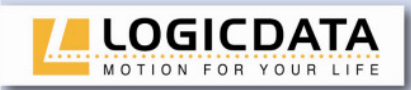

## **2.4 Package Contents**

The IRR-DSK-SET-LIGHT package contains:

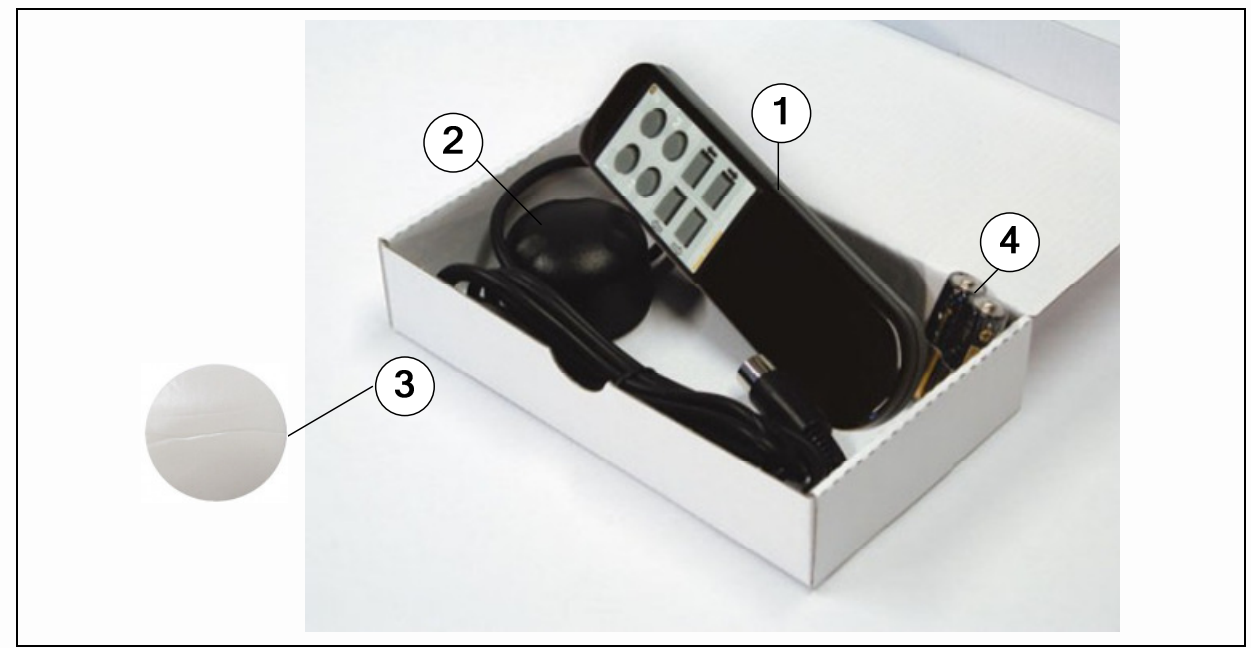

*Figure 1: Package contents* 

- IR remote control
- $\circledcirc$ 2 IR receiver<br>3 Adhesive di
- **3** Adhesive disk for mounting the IR receiver<br>
4 2xAAA batteries
- 2xAAA batteries

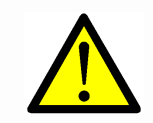

**Danger:** Use only genuine replacement parts! Repairs must be carried out only by a qualified service technician! If you neglect to do so you void your warranty!

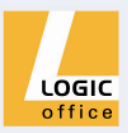

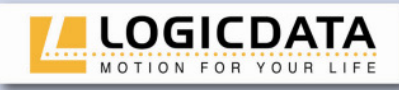

#### **2.5 Overview**

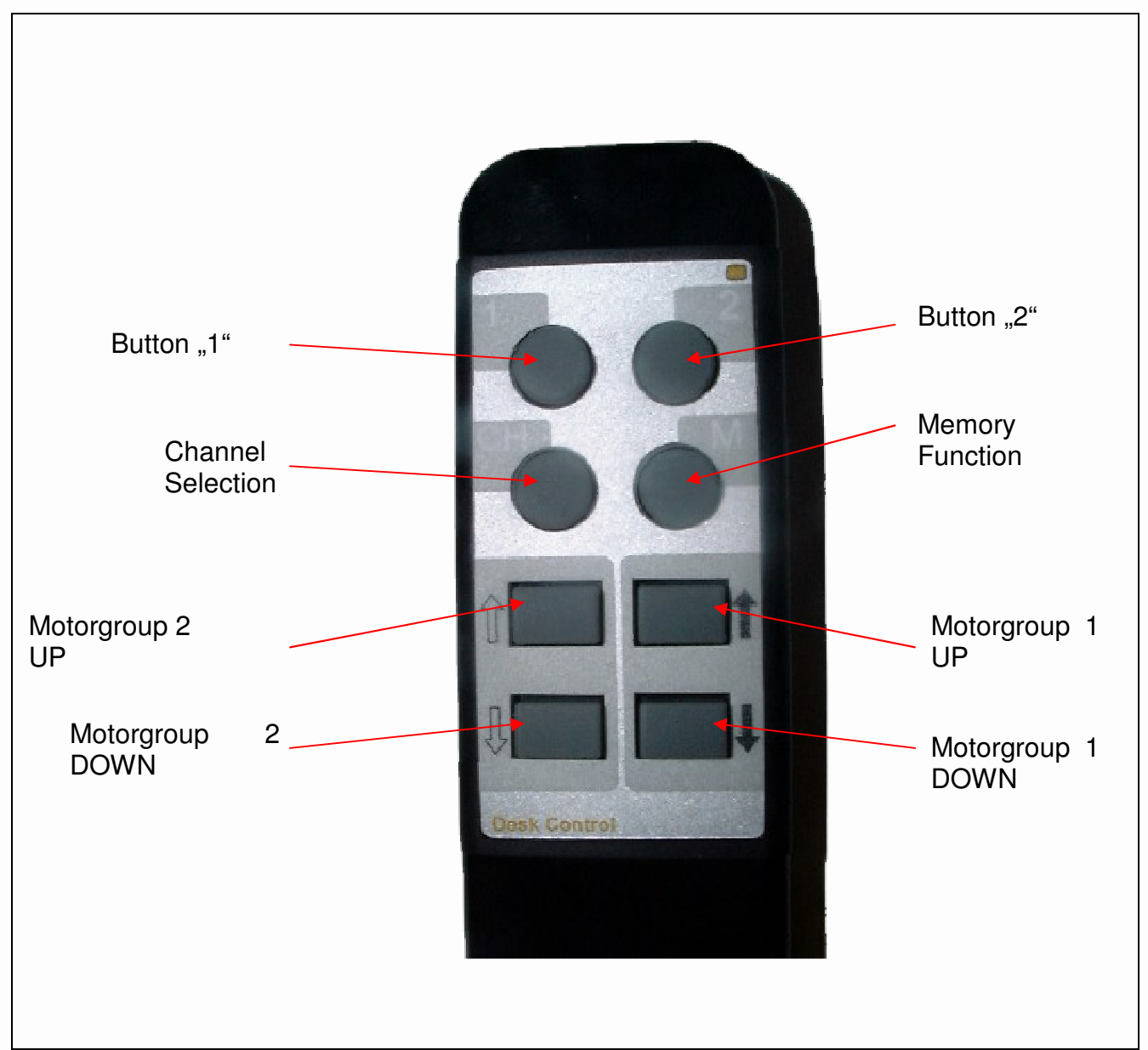

 $\blacksquare$ 

*Figure 2: Buttons on the IR remote control* 

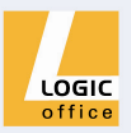

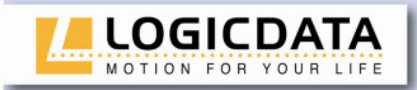

### **2.6 Handswitch Plug**

### **Pin assignment**

Handswitch connector

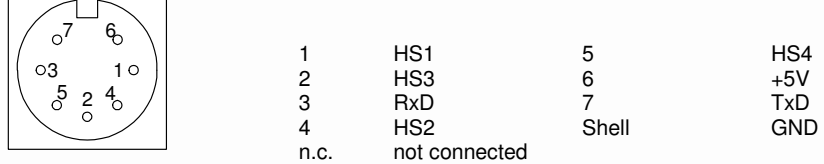

(pin alignment according to DIN 45329)

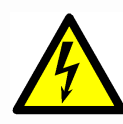

**Caution:** The IRR-DSK-SET-LIGHT is only suitable for **LOGICDATA** motor controls. To prevent damage of the unit, take care not to interchange handswitch and motor sockets.

**Colour code:** Handswitch: blue Motor: black

# **3. Mounting Instructions**

Mount the IR-receiver underside your desktop in an appropriate position. Use the adhesive disk.

1. Unpack the IR-receiver and the IR remote control.

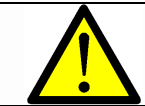

**Note:** Dispose of the packaging material ecologically sound (separate plastic foil and cardboard)!

2. Put the batteries into the IR remote control.

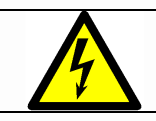

**Caution:** Be aware of the correct polarity of the batteries!

- 3. Place the IR-receiver on the underside of your desktop on the position of choice. Its front side should not protrude over the table's edge.
- 4. Connect the IR-receiver to the control box using the jack marked with  $\begin{array}{c} \blacksquare$  only! Do not connect the handswitch plug to the motor jacks!

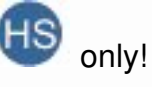

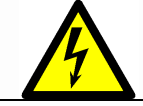

**Caution:** Unplug the power cord of the control unit while mounting the handswitch!

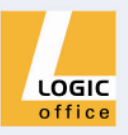

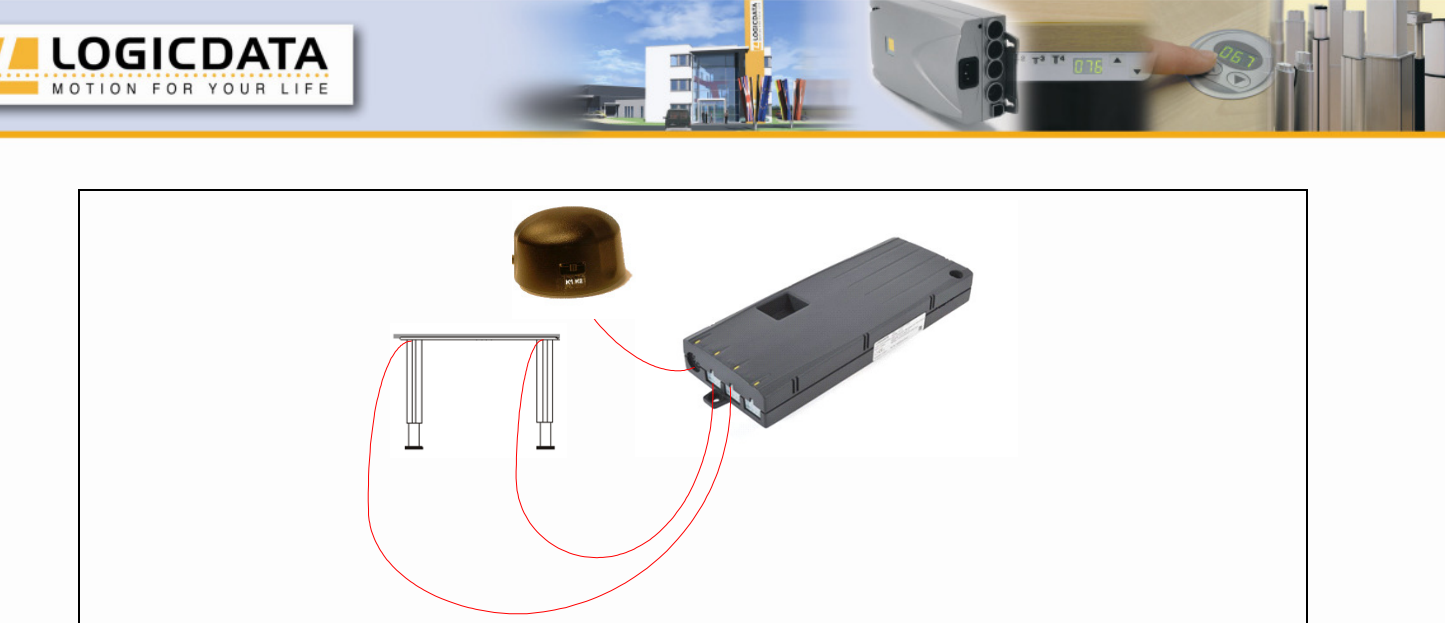

*Figure 3: Connect the HSF cable-handswitch to the control box (e.g. COMPACT)*

# **4. Channel selection**

The handset allows operation on two channels, i.e. two control boxes can be operated with one handset independently. Basically, an arbitrary number of receivers can be operated with one handset.

### **Channel Selection (Handset):**

Press button "CH" for 5 seconds, then press button "1" or "2" shortly for the respective channel.

## **Channel Selection (Receiver):**

If the switch on the receiver is in its left position, channel 1 is selected, in the middle or right position channel 2 is selected.

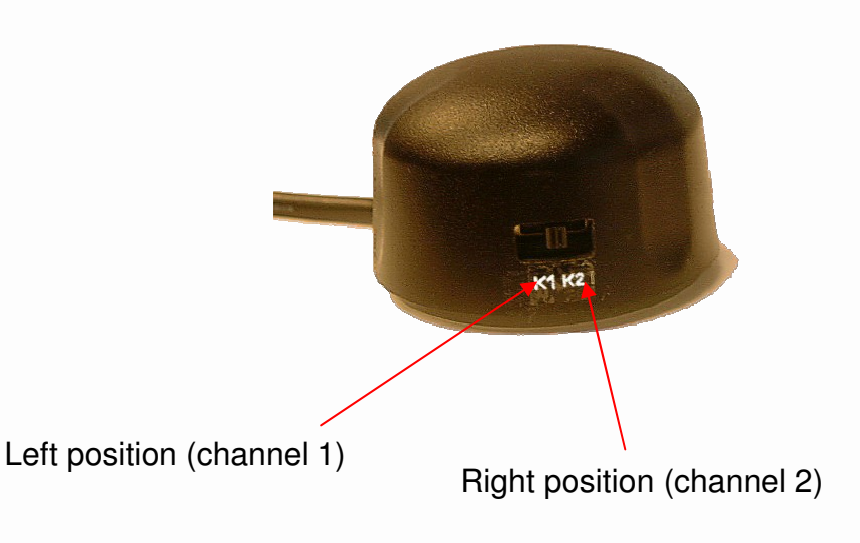

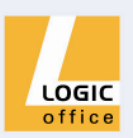

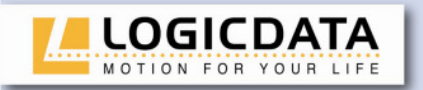

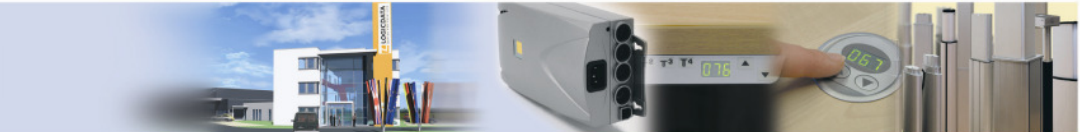

# **5. Functions of the IRR-DSK-SET-LIGHT**

The IRR-DSK-SET-LIGHT is capable of a wide range of functions, which are described below.

## **5.1 Basic Functions**

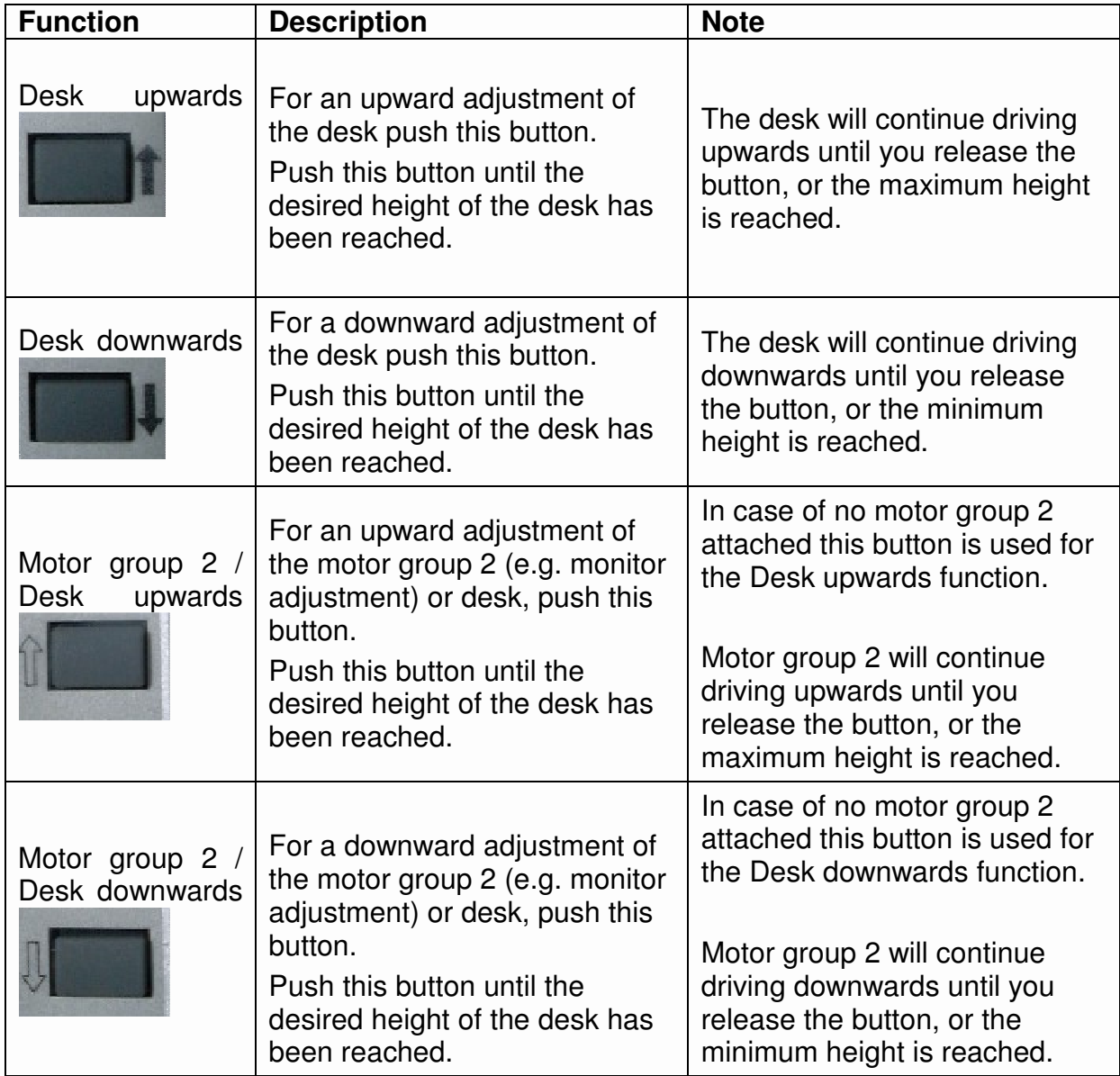

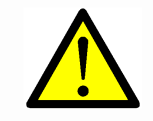

**Note:** In case of no motor group 2 attached the therefore assigned buttons (motor group 2 upwards / motor group 2 downwards) are used for the desk upwards / desk downwards functions.

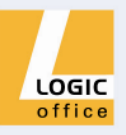

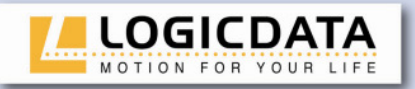

### **5.2 Advanced Functions**

# **5.2.1 Storing a position**

Using this function you are able to store a desk-height.

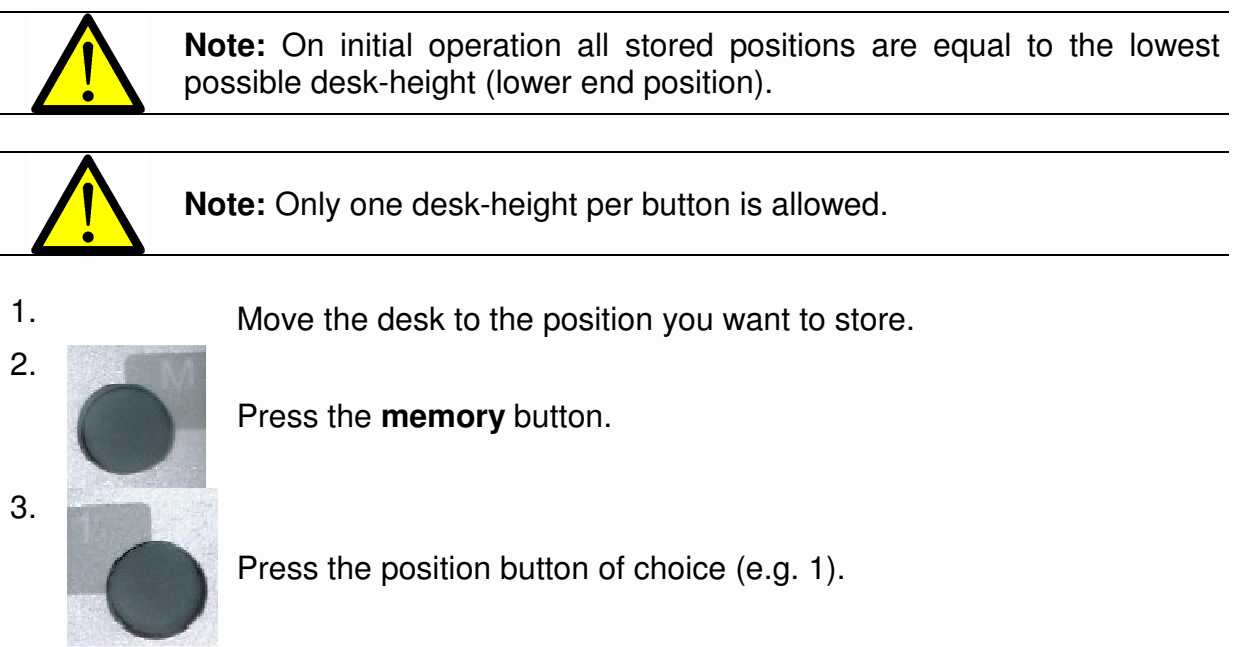

4. Now the height is stored on the chosen position button. You hear a double click of the control unit.

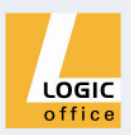

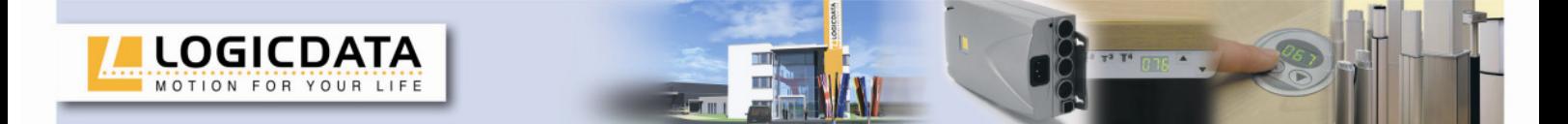

# **5.2.2 Recalling a saved position**

Using this function you are able to recall a stored position.

1.

Press and hold the desired position button (e.g. 1).

 The desk moves until the saved position is reached. If you release the button before reaching the saved position, the desk stops and the saved position will not be reached.

2. The desk has reached the saved height. Release the position button

# **6. Technical Data**

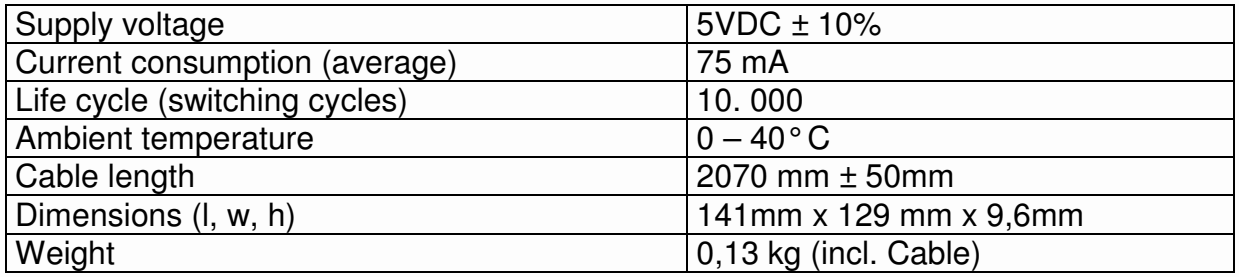

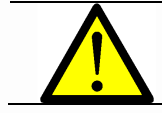

**Note:** The foil of the handswitch might perish or might grow pale due to intensive UV radiation. Therefore avoid direct solar radiation!

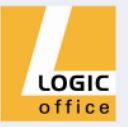

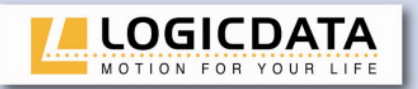

# **7. Appendix**

### **7.1 Possible Errors and Solutions**

This chapter offers detailed information on possible troubles and solutions:

m

#### **Display does not work (buttons work)**

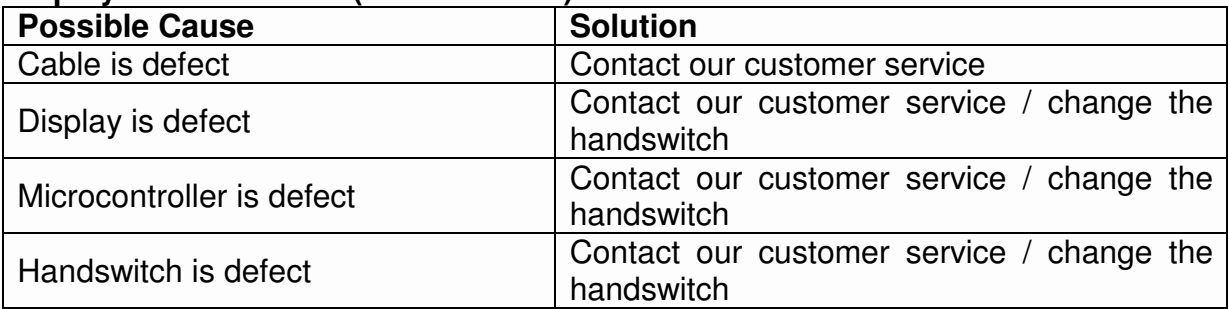

Port of

#### **Buttons do not work (display works)**

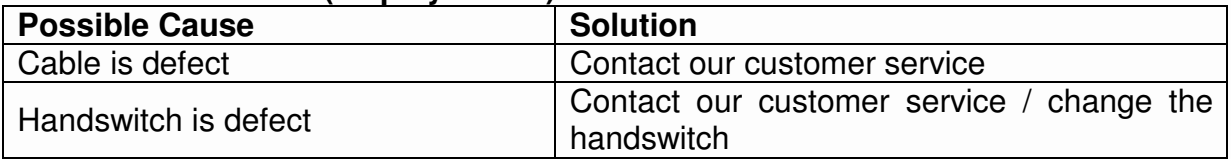

#### **Handswitch does not work (neither display nor buttons)**

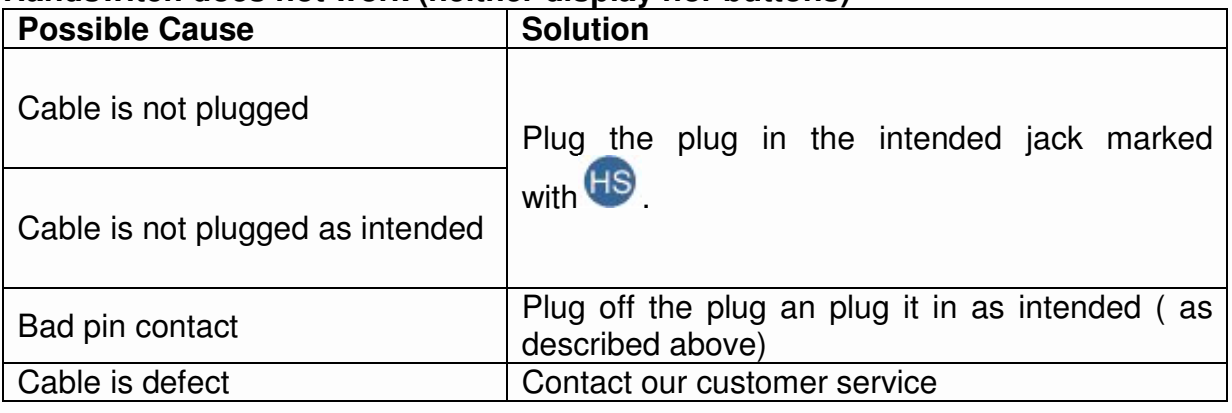

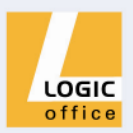

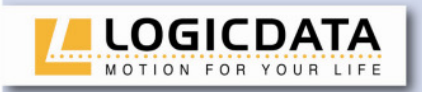

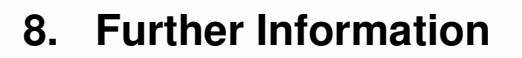

## **8.1 Final Disposal**

Please heed following disposal instructions when disposing of the HSF-cablehandswitch:

<u>Ha</u>

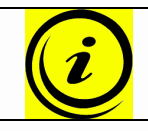

**Note:** Dispose of the components ecologically sound (separate plastic from electronics parts)!

**PERIS ALL** 

#### **8.2 Manufacturer information**

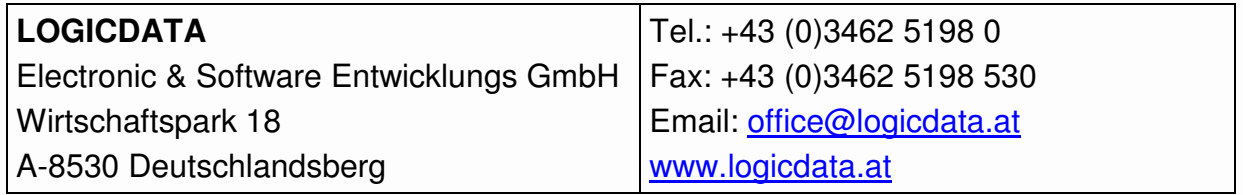

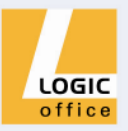